Thanks for purchasing **ion GAME** sport video camera. **Ion GAME can mount with the Bike & Helmet Kit for the ultimate adventure HD recording experience.** 

- 9 **GAME** is a **Professional, High Quality Digital Video Recorder** that records in Full HD video
- <sup>9</sup> It also has the latest **5 Mega Pixel Sensor** for you to take great digital photographs
- $\checkmark$  Your camera supports a Micro SD card up to 32GB which allows you taking **1080p with 30 Frame Per Second Video for about 4 Hours**
- <sup>9</sup> The embedded **1200mAh Lithium-Polymer Battery** can be recharged quickly and thus allowing you hours of recording those memorable moments.
- $\checkmark$  The camera performs up to 3 meters under water.

### **Getting to know your GAME camera**

### **1. Getting to Know Your Camera**

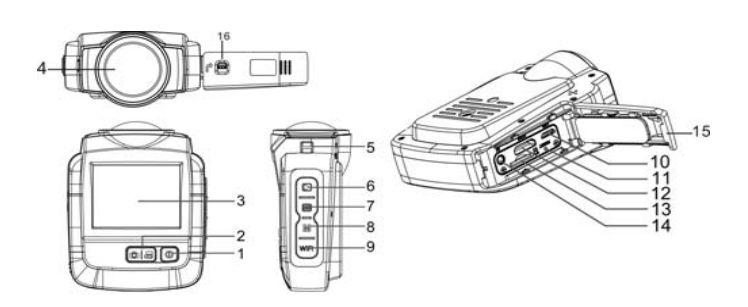

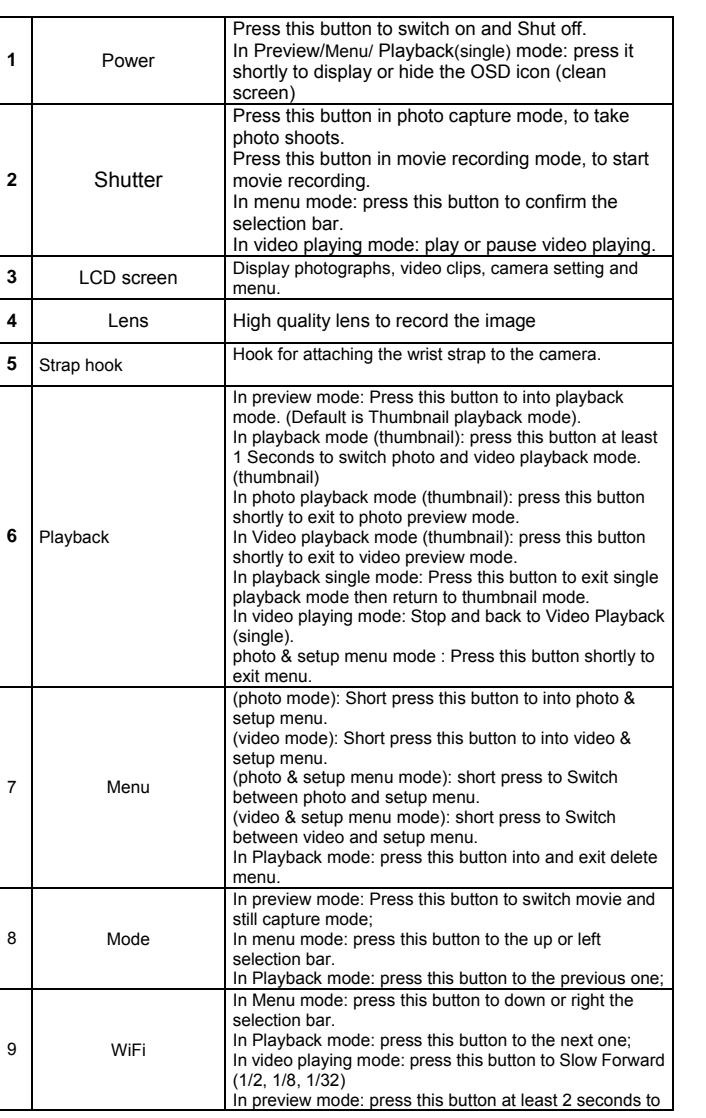

2. For setting the resolution, Press the Menu  $\overline{(\mathbf{e})}$  button and then press the Shutter button. Four resolutions will be displayed.

 The FHD/HD video files will be saved as IONXxxxx.MP4. The WQVGA video will be saved as IONXxxxx\_thm.MP4. "xxxx" is the file number digit.

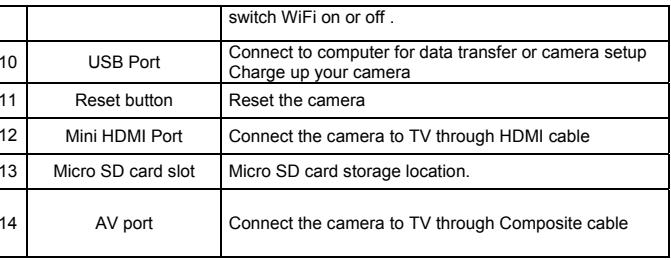

## **2. Using Your Camera**

### **2.1 Charging up Your Camera**

Charge up your camera with the USB cable or optional power adapter. It takes about 2 hours to initially charge the camera. Subsequent charges take approximately 2 hours as well.

### **2.2 Inserting a Memory Card**

Insert a MicroSD card (not included) before using your camera. Turning off the device before inserting the card to the slot

**Note** 

1. There is only one right direction to insert the MicroSD card into the slot. Do not force the card into the card slot or it may damage both the camera and the Micro SD card.

2. A new Micro SD card should be formatted before using.

### **2.3 Formatting the micro SD card**

You can format the micro SD card through the advanced setting menu.

### **2.4 Set up Date and Time**

You can set up your device's date and time through the advanced setting menu. .

### **2.5 Recording Videos**

1. Press the Mode button to select the video clip mode  $(\pm \pi)$ .

1080P30(1920x1080), 960P30(1280 x960), 720P60(1280x720),

720P30(1280x720).

Press the Mode/WiFi button to select the desired resolution, and press the Shutter button to confirm.

 3. Press the Shutter button to start recording videos, and press the Shutter button again to stop recording..

O

 An extra WQVGA video file will be created together with your video. Its small file size allows you to upload to social media sites more effectively.

### **2.6 Taking Photos**

You can take a photograph by pressing the Shutter button shortly after you turn on your ion camera.

### **Note:**

1. Taking photo function is disabled during video recording

2. You can change the photo resolution and shot mode through the advanced setting menu.

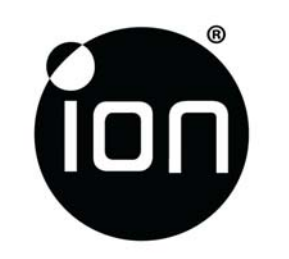

# **ion Air Play User Manual FCC ID:NW71007 Model:1007**

### **2.7 Playback Videos**

You can play back videos on the camera in both thumbnail (default) and single mode.

#### **2.8 Playback Photos**

You can play back photos on the camera in both thumbnail (default) and single mode.

#### **2.9 Deleting Files**

You can delete single/all the photo/video files on the camera.

#### Note:

Ion's versatile CamLOCK™ Mount System allows you to attach the ion camera to any type of helmet (bike, motorcycle, ski, skydive etc.), pole and handlebar of bike and motorcycle, board (surf, skate, ski etc).

Select "All" and Press the Shutter button to confirm, all the pictures and videos will be deleted.

### **2.10 CamLOCKTM Mount System**

You can refer to the specific mounting guide to learn how to install your mounts with your camera in particular activity.

### **3. Connecting Your Camera**

#### **3.1 Connecting Your Camera to a PC**

Connect your ion camera to a PC thru USB cable. It allows you to

Browse/Move/Copy/Delete the files saved in the camera

#### **3.2 Connecting Your Camera to a TV/HDTV**

You can connect your camera to a TV or HDTV through Composite (RGB) or HDMI cable. It allows you to

1. Take photos or videos by using your TV as a viewfinder

2. Playback any photo or video files saved in the camera in single playback mode.

3. Delete any files saved in the camera

#### Note:

All the operations are the same as the camera is not connected to a TV/HDTV.

#### **3.3 Sign Up for free ion Cloud Storage**

You can sign up 8GB of free Cloud storage for storing and sharing of video and photo content. Enter www.iontheaction.com/ioncloud to sign up as a free member.

### **4. Troubleshooting**

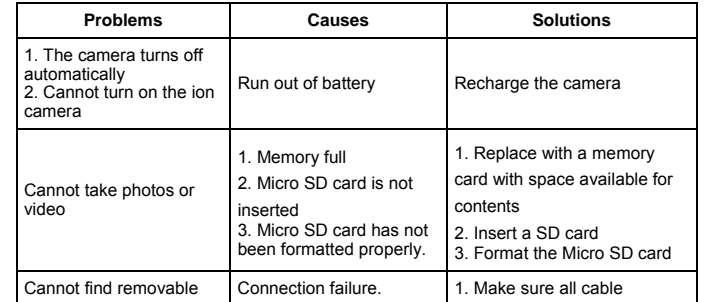

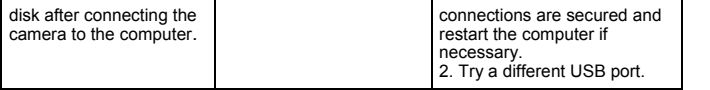

### **5. Specification**

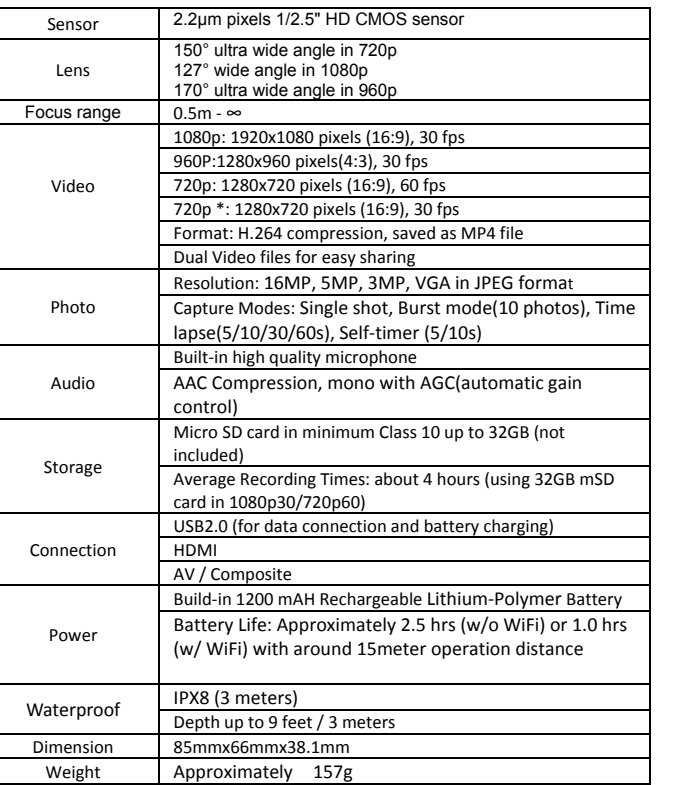

In order to comply with RF exposure requirements, a minimum distance of 20cm must be maintained between the antenna and all persons

> If you still have questions. visit our website: www.iontheaction.com

Like Us: www.facebook.com/iontheaction

### **6. System Requirements**

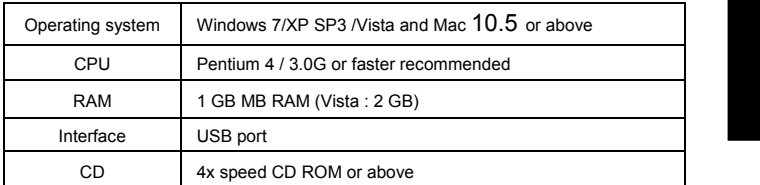

**IMPORTANT** 

 • **Keep the lens clean. Dirt and fingerprints will affect the quality of the picture.** 

- **After using the camera underwater, do shake off the water inside the microphone and speaker.**
- **Rinse the camera with clean water after used and keep it dry for storage.**

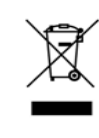

#### • **You can refer to the detail operation instruction at the user manual**

#### **FCC Statement**

IMPORTANT REGULATORY INFORMATION

This device complies with Part 15 of the FCC Rules: Operation is subject to the following two conditions:

1. This device may not cause harmful interference and

2. This device must accept any interference that is received, including any interference that may cause undesired operation.

WARNING:

 Changes or modifications to this unit not expressly approved by the party responsible for compliance could void the user's authority to operate the equipment. NOTE: This equipment has been tested and found to comply with the limits for a Class B digital device, pursuant to Part 15 of the FCC Rules. These limits are designed to provide reasonable protection against harmful interference in a residential installation. This equipment generates, uses and can radiate radio frequency energy and, if not installed and used in accordance with the instructions, may cause harmful interference to radio communications. However, there is no guarantee that interference will not occur in a particular installation. If this equipment does cause harmful interference to radio or television reception, which can be determined by turning the equipment off and on, the user is encouraged to try to correct the interference by one or more of the following measures:

-- Reorient or relocate the receiving antenna.

-- Increase the separation between the equipment and receiver.

-- Connect the equipment into an outlet on a circuit different from that to which the receiver is connected.

-- Consult the dealer or an experienced radio/TV technician for help.

Ad Hoc function is supported but not able to operate on non-US frequencies.---WIFI

Do not use the device with the environment which below minimum -10℃ or maximum over 50, the device may not work.

Questions? Need Some Help? This manual should help you understand your new product.

Tweet Us: www.twitter.com/iontheaction

For EU only